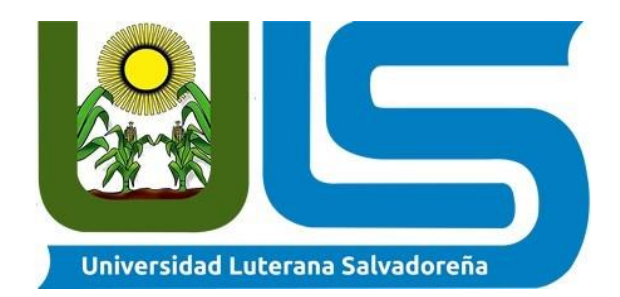

### **Universidad Luterana Salvadoreña**

**Cátedra: Internet I**

**Docente: Lesbia María Marcía**

**Evaluación: proyecto final**

**Fecha De Entrega: 30/05/2015**

**Página Web De La Empresa Acopacific S.A De C.V**

#### **Estudiantes:**

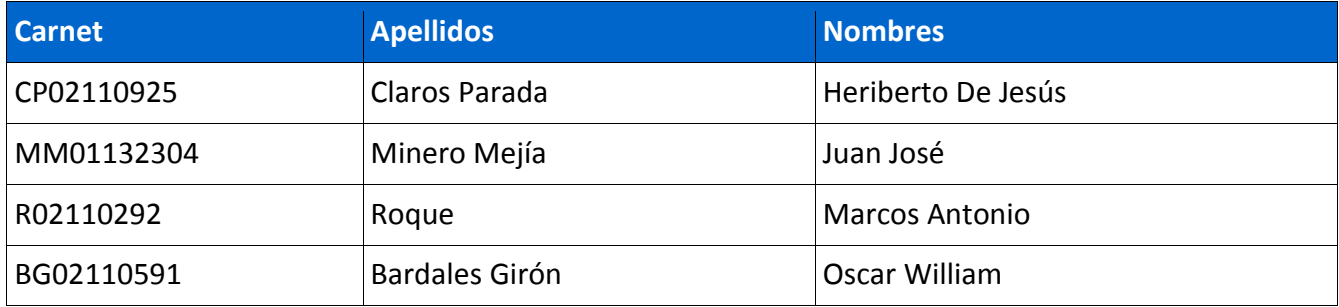

**San Salvador, 30/05/2015**

# **INDICE**

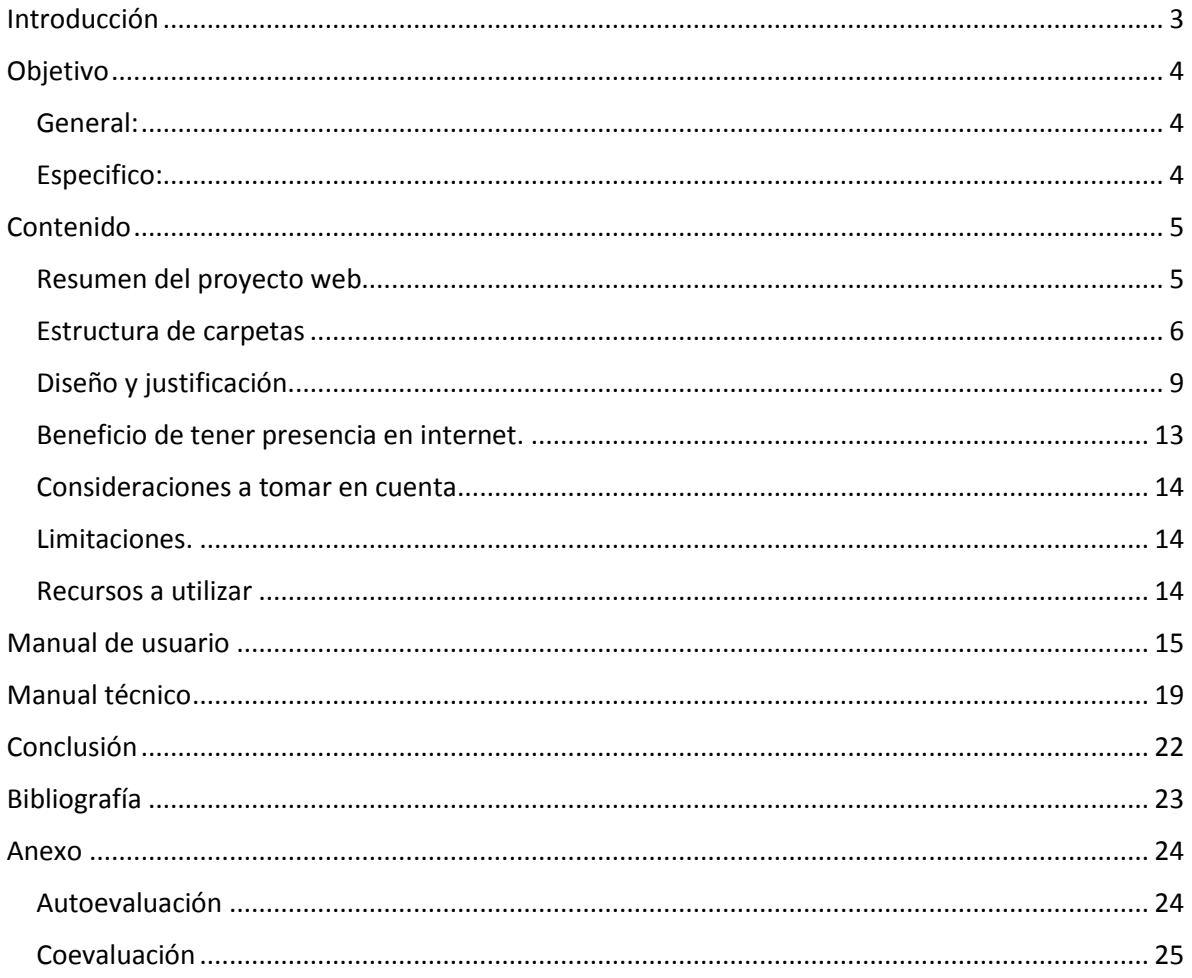

## Introducción

<span id="page-2-0"></span>En la materia de internet I, mediante la catedra de la Ing. Lesbia María mancia Sandoval, de la licenciatura en ciencias de la computación, de la universidad luterana salvadoreña, se nos encomendó elaborar un proyecto en grupo: la elaboración de un sitio web para una empresa que no tiene presencia en la red.

En ese sentido como grupo decidimos presentar la formulación del proyecto; siendo necesario definir paso a paso el diseño de la web; identificando cada uno de sus funciones.

Por lo antes expuesto se decidió por unanimidad, elaborar una web de turismo para la empresa Acopacific, que muestre quien es la empresa, sus servicios, etc.

En esta entrega final del proyecto detallamos el funcionamiento y el diseño final de como quedo nuestro sitio web y su funcionamiento para la empresa **Inversiones Acopacific S.A. De C.V,** definiendo las distintas páginas que mostrara la funcionalidad que cada una de ellas con el objetivo de adquirir más clientes y darle más publicidad a través de la red.

# Objetivo

#### <span id="page-3-1"></span><span id="page-3-0"></span>**General:**

Presentar en internet la culminación de la página web diseñada para la empresa Inversiones Acopacific S.A. De C.V, para darle publicidad a los servicios que dicha empresa ofrece a sus clientes, a través del proyecto web.

#### <span id="page-3-2"></span>**Especifico:**

- 1. Mostrar en el diseño de la página web, la implementación de los conocimientos vistos en clases.
- 2. Entregarle a la empresa Acopacific S.A de C.V., la página web diseñada para presentar los servicios y beneficios que esta brinda a sus clientes.
- 3. Explicar la funcionabilidad de la estructura de la página web a la empresa, para que conozcan y corroboren que la información contenida en ella, sea la correcta y sea aprobada por el titular de la empresa o quien haga sus veces.
- 4. Comprar el hosting, para que el sitio web funcione en la red; y este accesible a todas las personas que requieran información sobre los servicios de la empresa.

### Contenido

#### <span id="page-4-1"></span><span id="page-4-0"></span>**Resumen del proyecto web.**

El proyecto denominado "Pagina web de la Empresa Acopacific, S.A de C.V." consiste tal y como lo dice su nombre en la elaboración, diseño e implementación de una página web para dicha empresa, que mostrara en su contenido; datos fundamentales de la empresa, tales como: teléfono para reservación de servicios, correos, dirección e ubicación de la empresa; entre otros; también incluirá una galería con una gran diversidad de destinos turísticos con los que cuenta el país, y a los cuales la empresa esta con entera disposición, de ofrecer traslado a sus clientes hacia esos maravillosos destinos. Por lo que la empresa ve a bien el aporte de este equipo, ya que generara para la empresa una herramienta estratégica de publicidad, que les permitirá entrar a un mercado más amplio (la red), por lo que consecuentemente se está beneficiando tanto a la empresa, como a los clientes que tendrán facilidad para acceder a los servicios que la empresa ofrece. Sin duda hoy en día a la mayoría de personas por comodidad o porque es más accesible buscamos información en la red, por lo que el hecho de que la empresa ya cuente con su propia página en la red le permitirá posicionarse más en el mercado.

En cuanto a su estructura se requirió de la utilización de Códigos HTML y CSS, manejados con facilidad gracias a los conocimientos que se recibieron en la materia de Internet I; dicha estructura comprende 5 páginas según detalle siguiente:

- $\blacksquare$  INICIO
- $\overline{\phantom{a}}$  NOSOTROS
- **↓ SERVICIOS**
- **L** DESTINO
- GALERIA
- **↓ CONTACTO**

### <span id="page-5-0"></span>**Estructura de carpetas**

Nuestra estructura de carpetas quedo así porque estamos trabajando con cms joomla y su estructura es así por defecto.

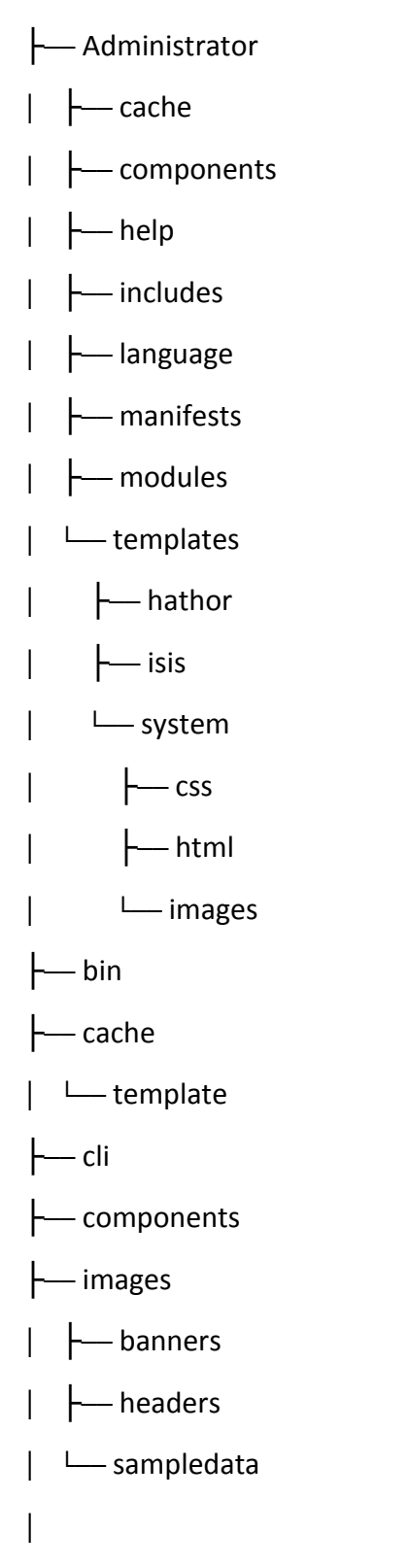

├── includes ├── language ├── layouts │ ├── joomla │ └── plugins │ ├── libraries  $\leftarrow$  cms  $\leftarrow$  fof │ └── vendor │ ├── logs ├── media ├── modules ├── plugins │ ├── authentication │ ├── captcha │ ├── content │ ├── editors │ ├── editors-xtd │ ├── extension │ │ └── joomla │ ├── finder │ ├── quickicon │ ├── search │ ├── system│ ├── twofactorauth │ └── user

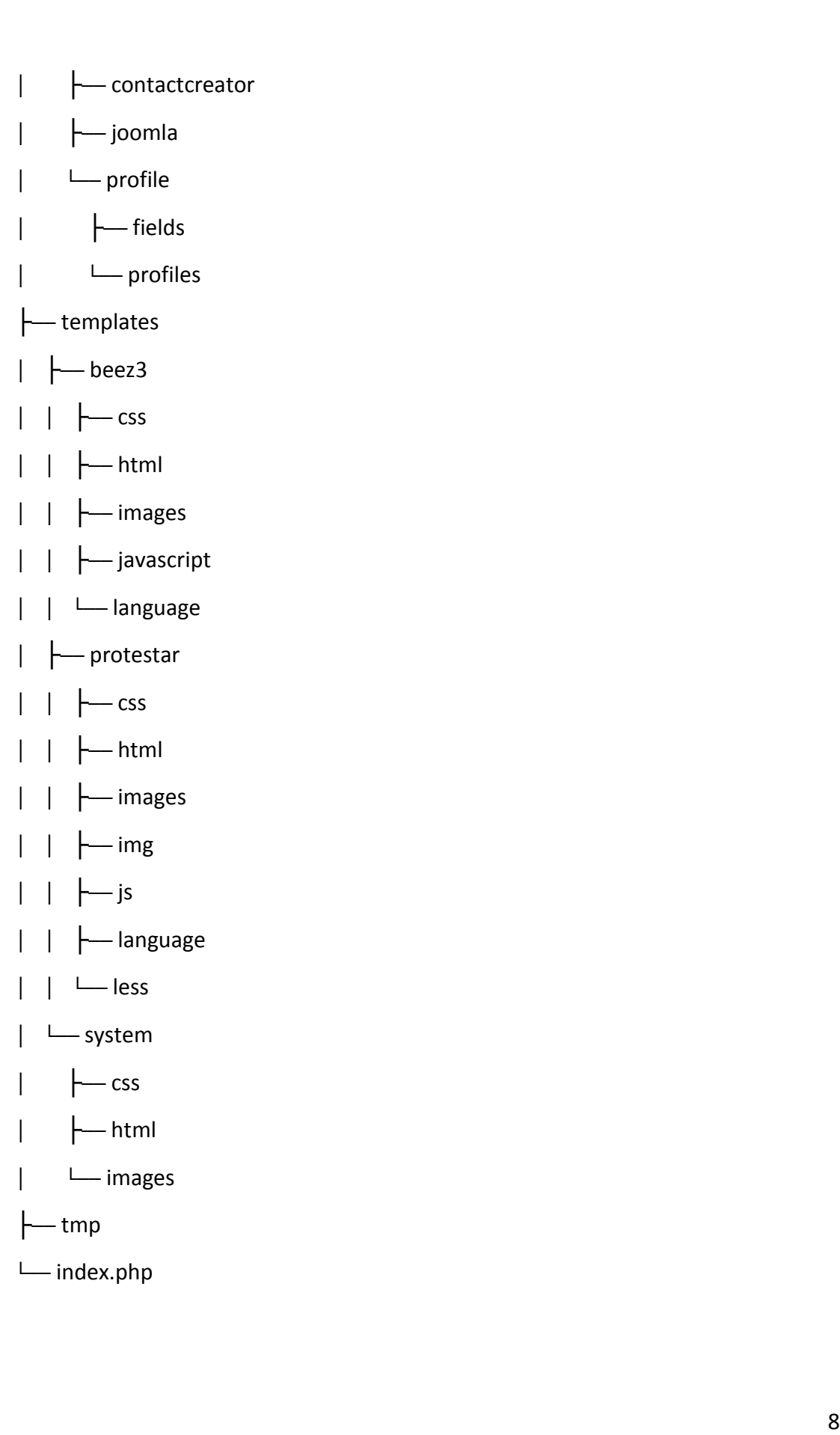

### <span id="page-8-0"></span>**Diseño y justificación.**

**INICIO**: es la página principal del sitio la cual dará la bienvenida a los clientes que la visiten contendrá las últimas novedades que la empresa ofrece.

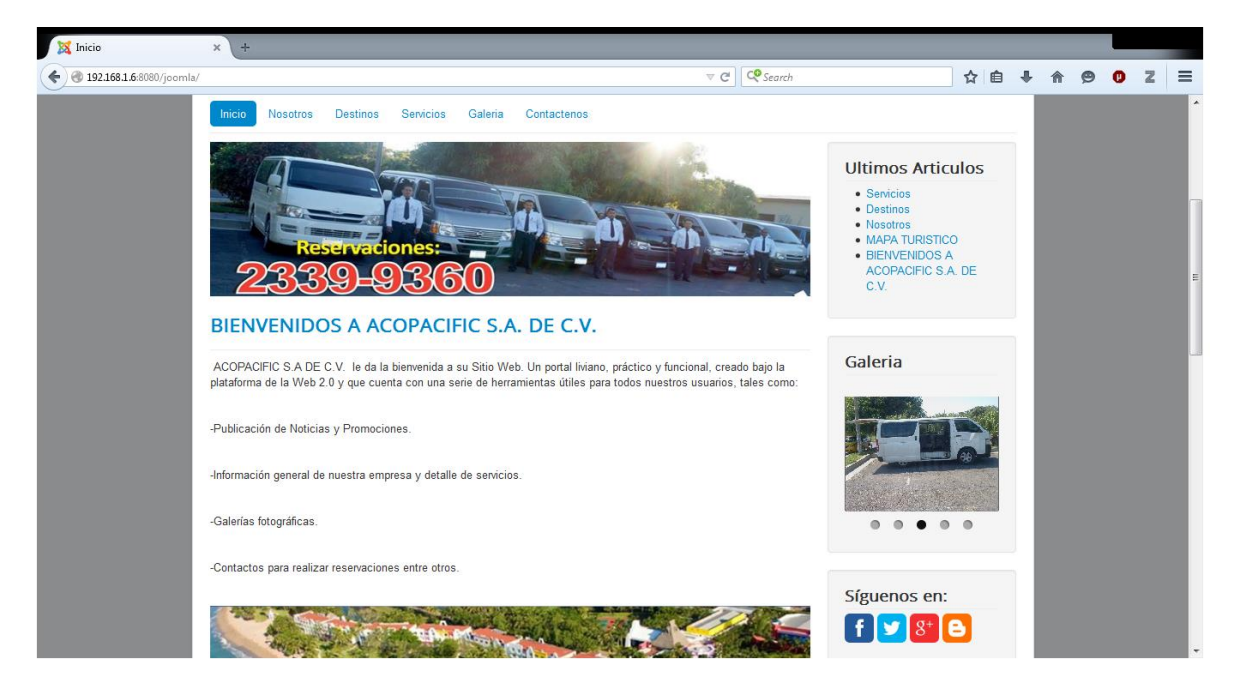

**NOSOTROS**: aquí se describirá la historia de la empresa y los años de experiencia en el servicio que ofrece para dar una buena imagen de nuestros servicios, así también la misión y la visión y todo lo relacionado con transporte de pasajeros.

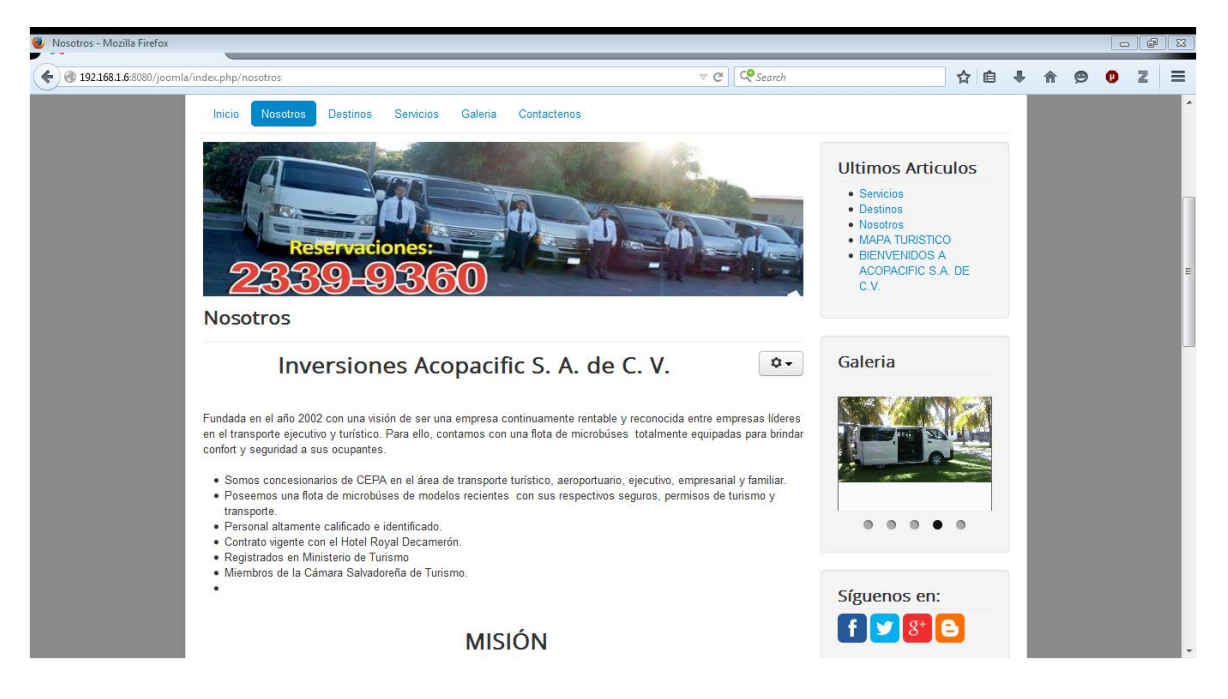

**SERVICIOS**: nuestros servicios van desde traslados al aeropuerto, o del aeropuerto a cualquier lugar del país, servicios de transporte de turismo, Nuestros servicios incluyen también**:**

- Toyota haice o Nissan urban.
- Piloto uniformado con viáticos.
- Combustible para todo el recorrido.
- Libre de pago de deducibles.

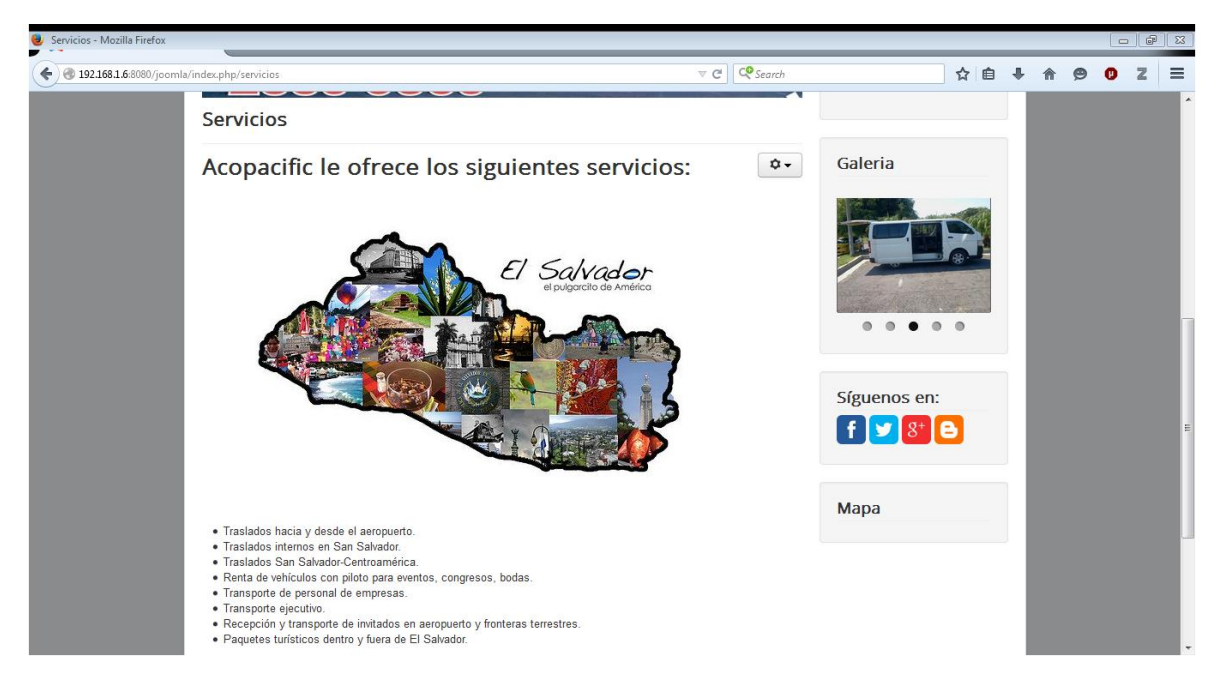

**DESTINO**: aquí pondremos las diferentes rutas turísticas para los turistas así como también los lugares específicos en la el usuario puede ver a través del sitio la imagen del lugar para observar las características de cada destino.

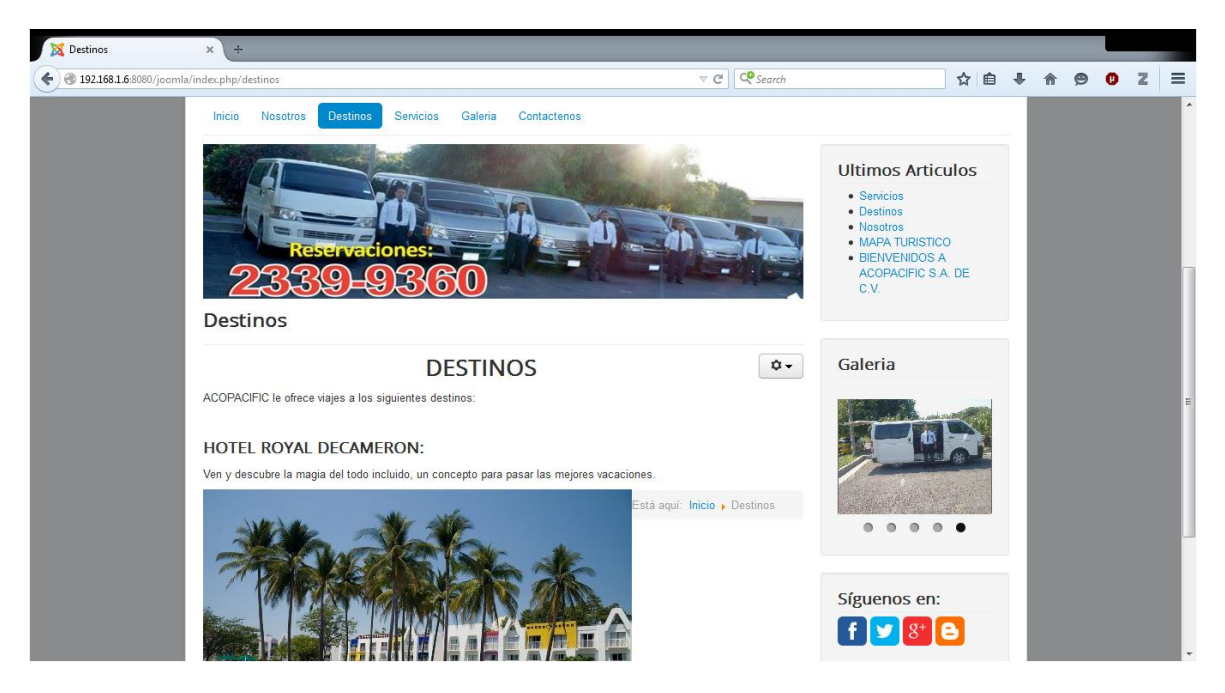

**GALERIA**: en esta página se mostrara todas las fotografías de las flota de microbuses con cada chofer de cada unidad, y viajes que han realizado por el país.

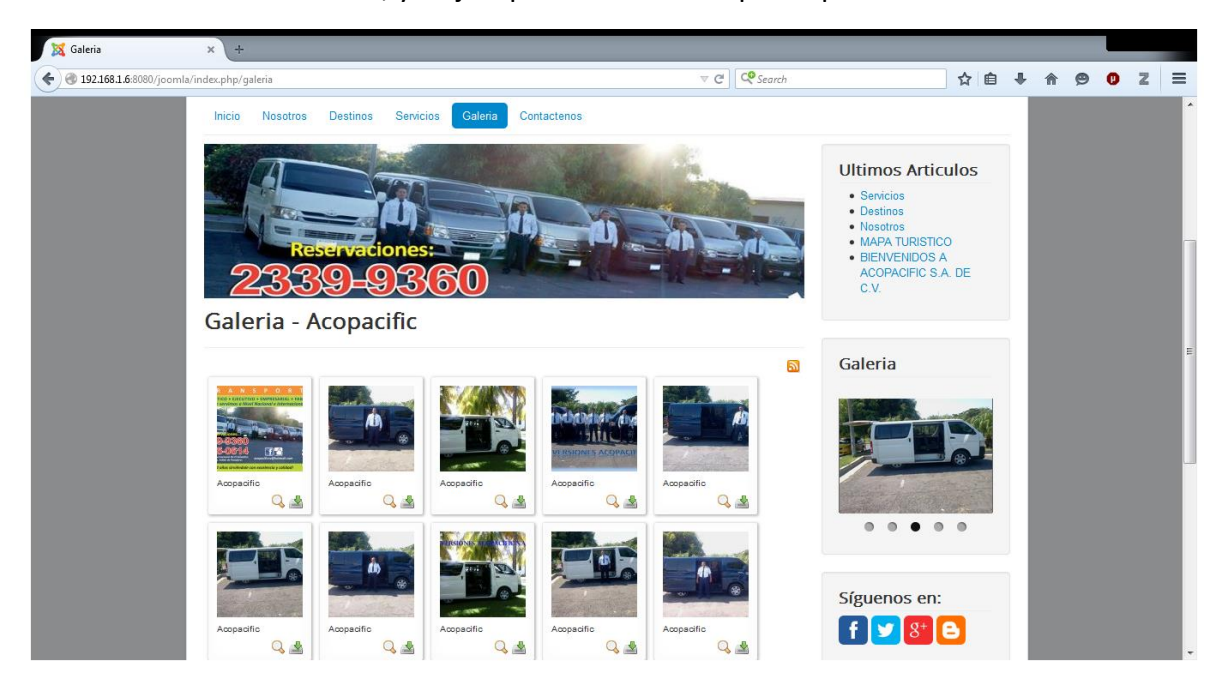

**CONTACTO**: esta página servirá para que los usuarios puedan ver los números de teléfono de la empresa para hacer sus reservaciones o pedir información de nuestros servicios así también la dirección donde estamos ubicados.

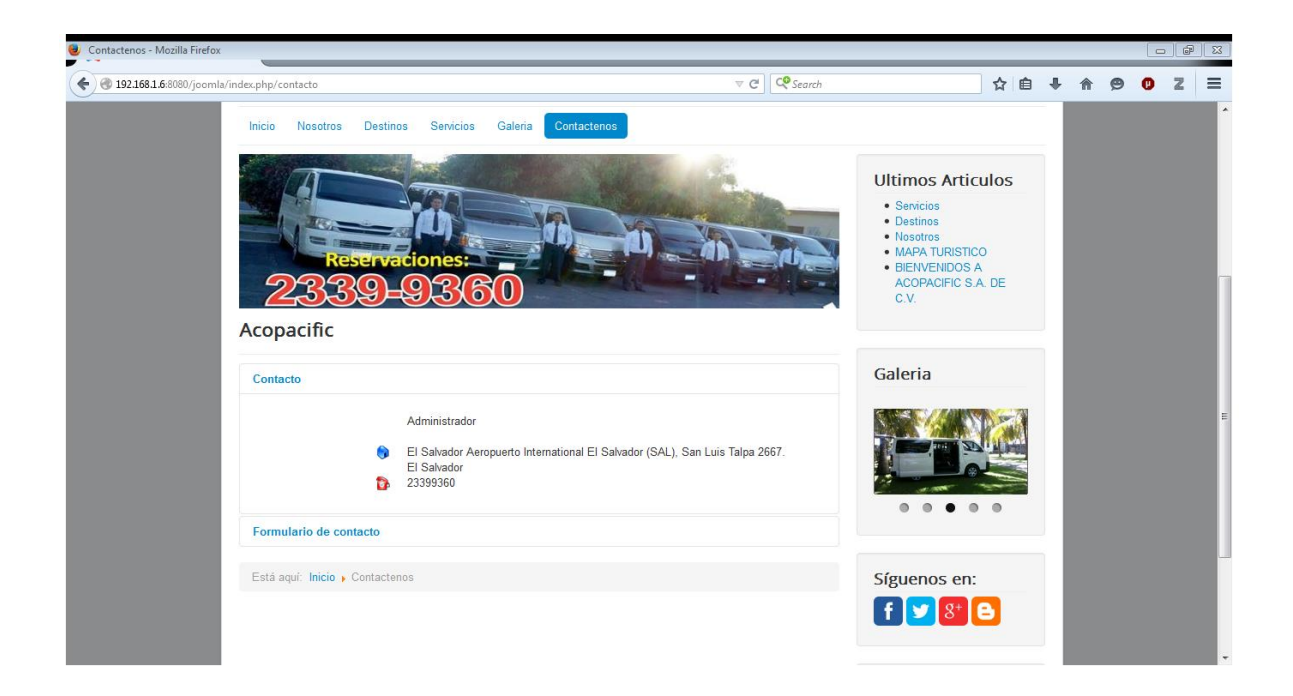

### <span id="page-12-0"></span>**Beneficio de tener presencia en internet.**

- Poner la dirección de su sitio web en todas partes: Tarjetas de presentación, papelería, anuncios en prensa, vallas, pancartas.
- Minimizar los costos reduciendo los costos de publicidad, marketing, imprenta y comunicaciones,
- Internet permite a las empresas mantener un escaparate abierto durante todo el año, las 24 horas del día, en todos los países del mundo, aumentando así su número de clientes de forma considerable y superando las barreras típicas de un mercado local. Esto permite flexibilidad de horarios para el cliente.
- También nos ayuda hacer la diferencia de la para mejorar nuestros servicios.
- Y, la mejor de todas las formas, lograr que cuando busquen en Google (o en otro buscador) el producto o el servicio que ofrecemos, alguna de nuestra página aparezca entre las primeras.

Al estar en Internet, se logra que los visitantes al sitio aprendan más de nosotros, para que eventualmente podamos hacer negocios con ellos o para cumplir nuestros objetivos.

Al tener presencia en Internet, los clientes pueden conocernos mejor y pueden estar más motivados y con confianza para contratar nuestros servicios.

# <span id="page-13-0"></span>**Consideraciones a tomar en cuenta.**

En nuestro sitio web se debe tomar en cuenta que el usuario solo se podrá comunicar con la empresa para contratar nuestros servicios a través del correo electrónico o número de teléfono para así solicitar una cotización de los servicios ofrecidos en el sitio, una vez cerrado el trato se le enviara los servicios solicitados.

# <span id="page-13-1"></span>**Limitaciones.**

Dentro de las limitaciones de nuestro proyecto será que el usuario no podrá reservar viajes en línea desde la web, sino que únicamente contactándonos solo por correo, numero de teléfono o a nuestra empresa.

# <span id="page-13-2"></span>**Recursos a utilizar**

Una computadora con sistema operativo debían, el servidor apache2, cms joomla, mysql, hostinger y el navegador Mozilla Firefox.

## Manual de usuario

<span id="page-14-0"></span>Al ingresar el usuario a la dirección del sitio web se le presentara el sitio web con la siguiente estructura

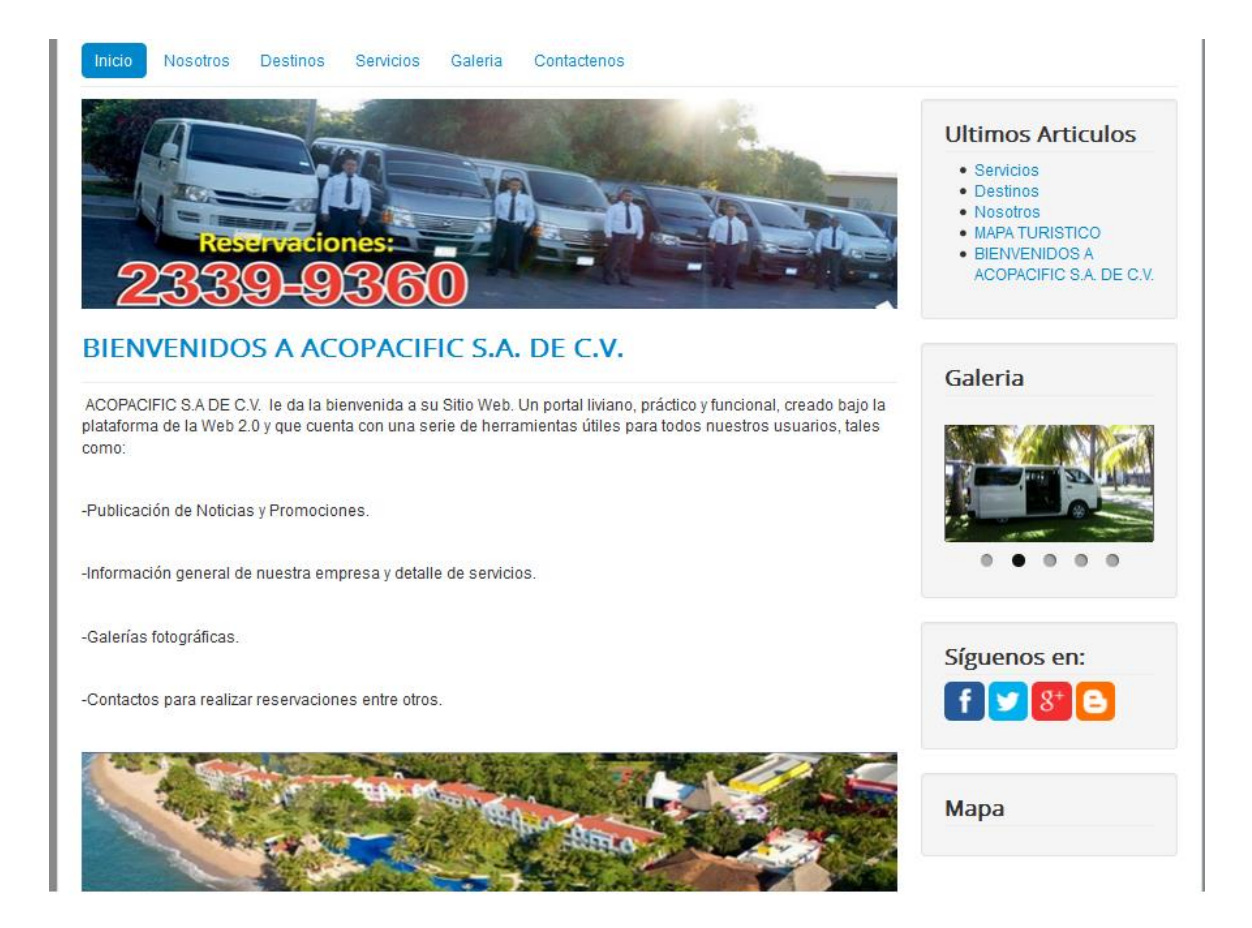

#### **Que tiene las siguientes partes**

**Menú:** desde este podrá acceder a las diferentes páginas del sitio web (Inicio, Nosotros, Destinos, Servicios, Galería, Contáctenos.

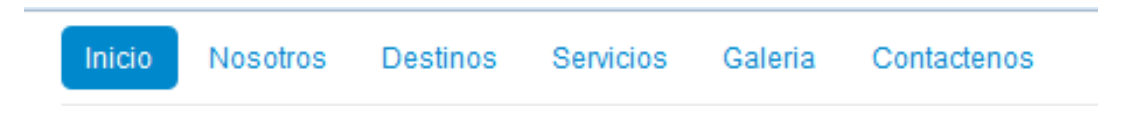

**El sector lateral:** este mostrara enlaces a opciones importantes como las siguientes:

Últimos artículos: Donde se mostraran las últimas novedades del sitio.

# **Ultimos Articulos**

- · Servicios
- Destinos
- Nosotros
- MAPA TURISTICO
- · BIENVENIDOS A ACOPACIFIC S.A. DE C.V.
- Galería: En esta se muestra una galería en miniatura de fotografías de la empresa

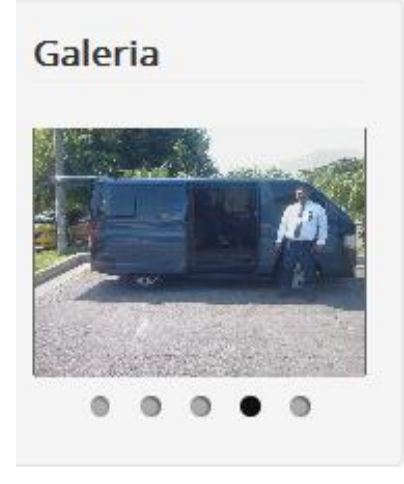

 Síguenos: en esta se muestran accesos a las redes sociales de la empresa, mostrando botones para acceder fácilmente.

En la parte inferior del sitio se encuentra una pequeña barra de navegación y un enlace para volver al inicio de la página

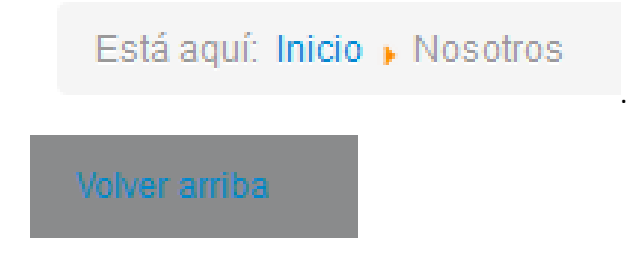

En cada articulo del sitio web se incluyen botones para poder imprimir dico articulo en caso de que el cliente desee tener la informacion en papel o enviarla a su correo electronico:

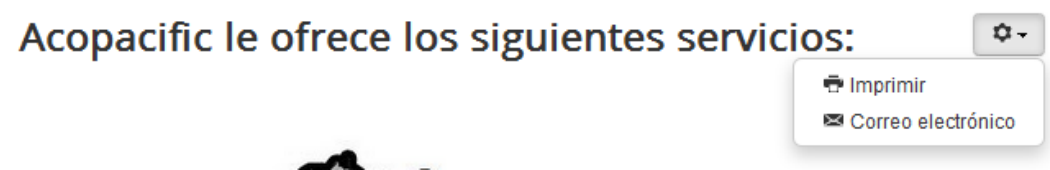

En la página contáctenos se muestra la información de la empresa para poder comunicarse con ella y la dirección.

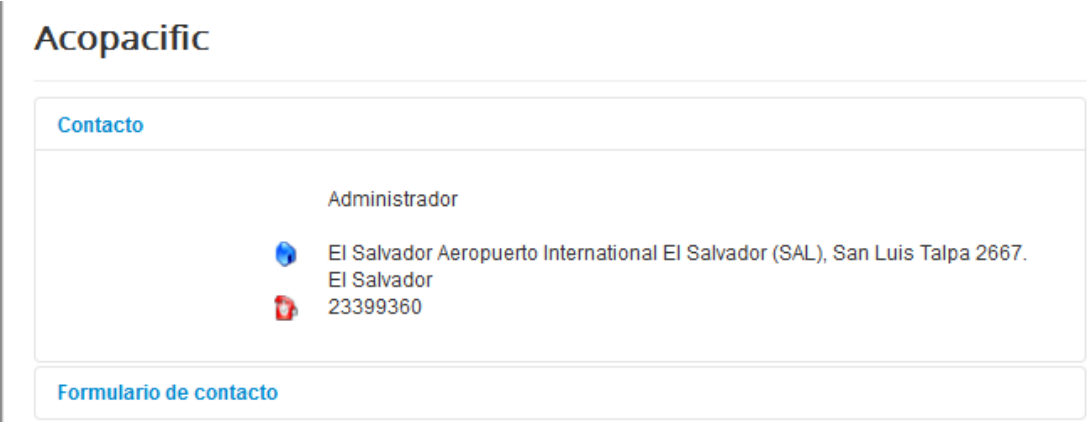

A demás de eso se incluye un formulario para poder comunicarse directamente por correo electrónico, haciendo clic en la opción formulario de contacto.

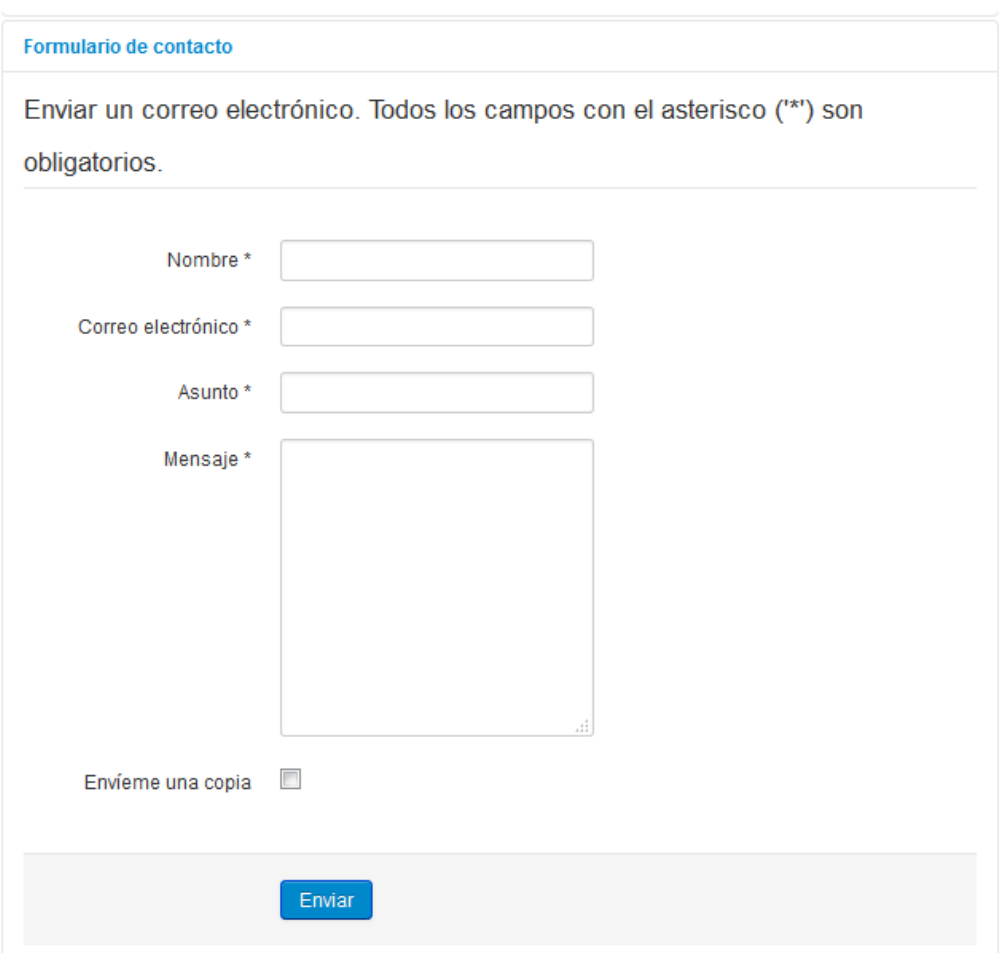

# <span id="page-18-0"></span>Manual técnico

Para poder administrar el sitio web se debe ingresar al administrador de Joomla donde no solicitara el usuario y contraseña para poder ingresar:

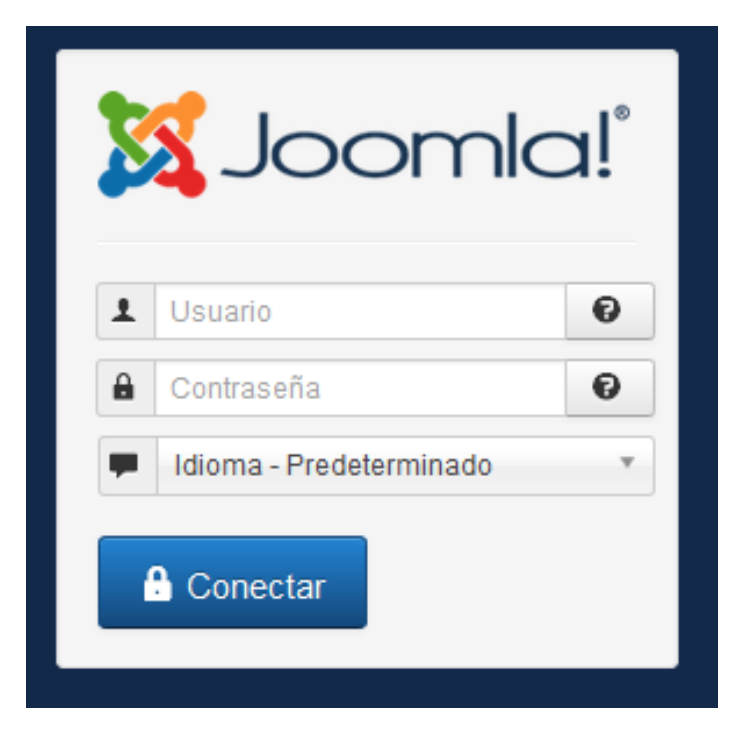

Al ingresar nos mostrara todas las opciones que tenemos a disposición para manipular el sitio web

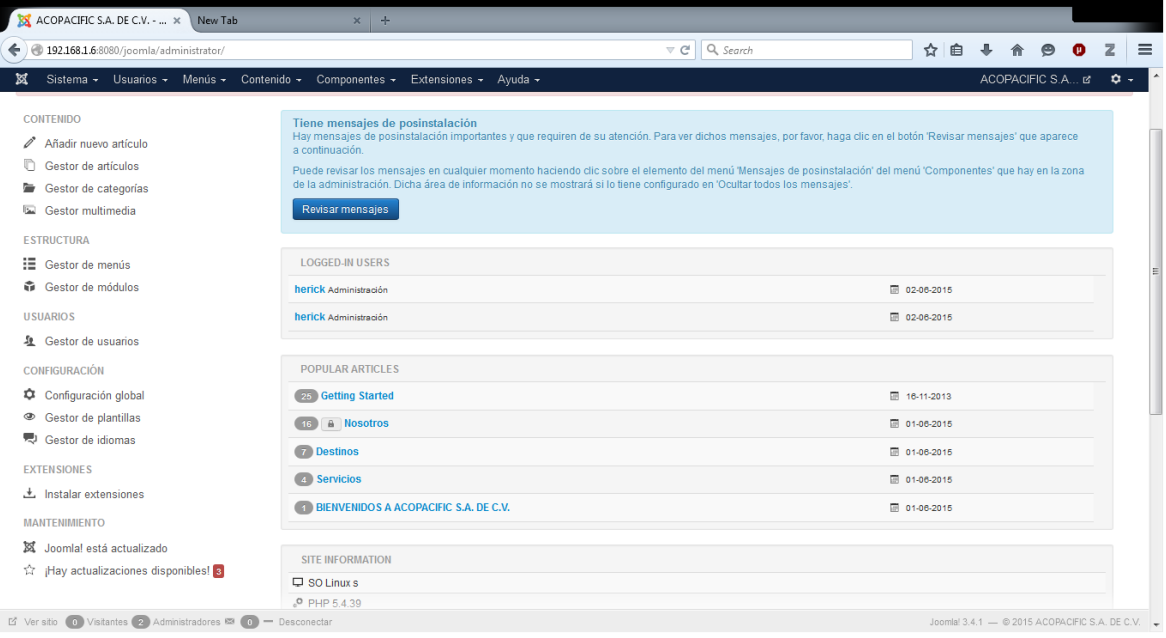

#### **Publicación de novedades en la página de inicio:**

Para registrar un nuevo artículo ingresamos a la opción contenido y luego en el gestor de artículo elegimos añadir nuevo artículo.

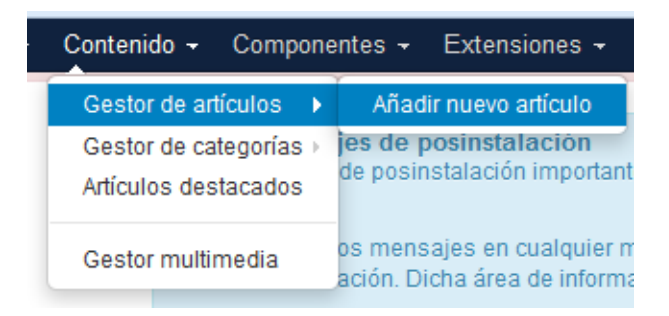

Nos mostrara un formulario donde escribiremos el título del articulo un alias para mostrar en el navegador, el articulo y en la opción categorías elegimos la categoría inicio, si deseamos que ese artículo se vuelva estático marcamos la opción destacado. Para escribir el artículo nos facilita con un editor de texto en el cual además podemos ver el código fuente y editarlo directamente.

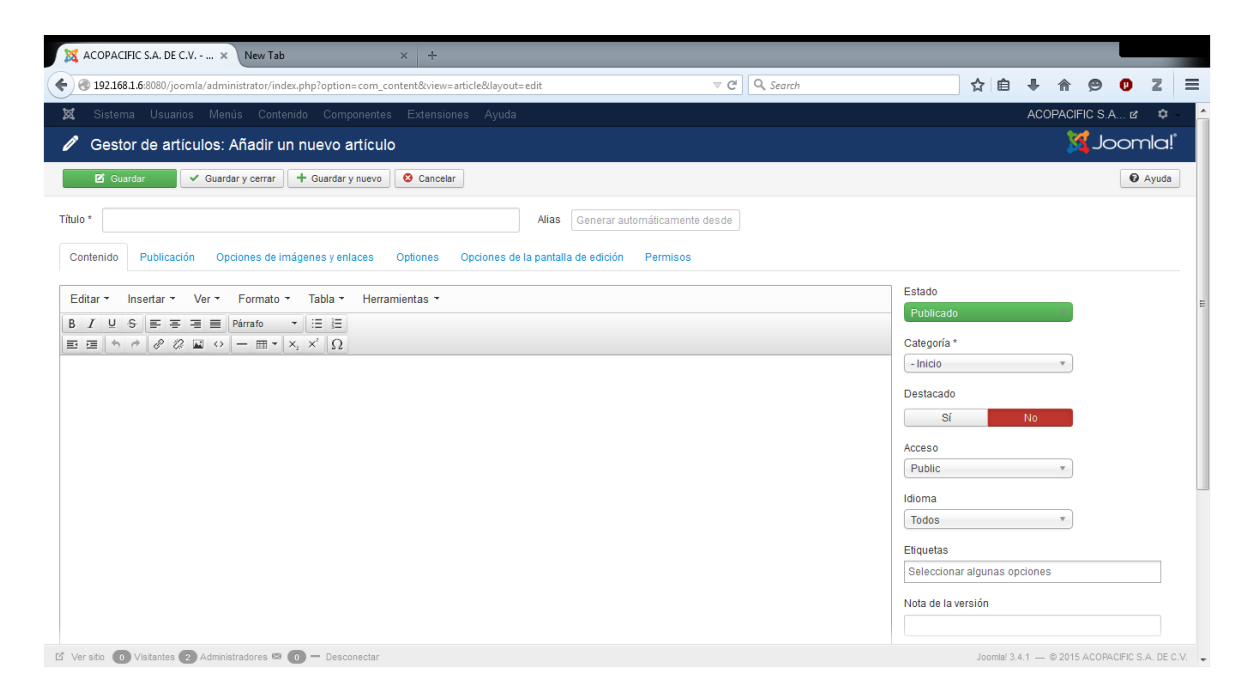

Al finalizar de escribir el articulo podemos dar clic en la opción guardar, guardar y cerrar y guardar y nuevo si deseamos escribir otro artículo.

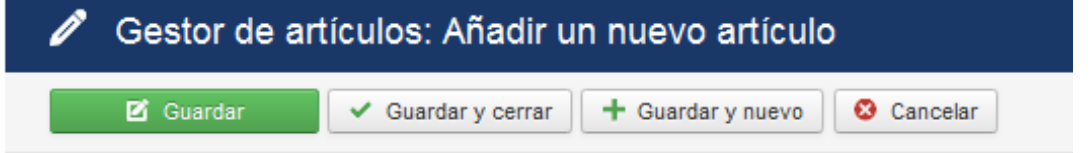

#### **Añadir nueva opción en el menú:**

Para añadir una nueva opción en el menú elegimos la opción menú seguido de main menú y añadir nuevo elemento del menú.

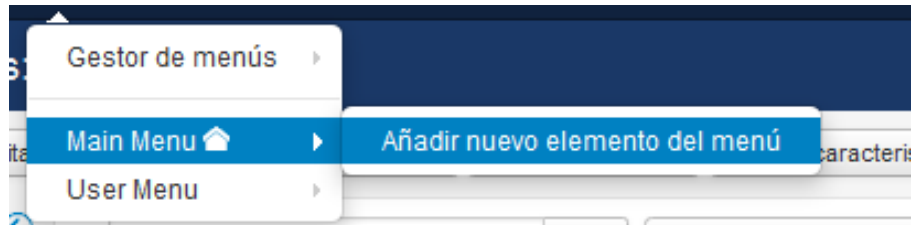

Y nos mostrara un formulario donde registramos los datos del menú y podemos elegir el tipo de articulo a publicar (un nuevo contacto, galerías, artículos como el anteriormente creado o varios artículos en formato de blog o lista),

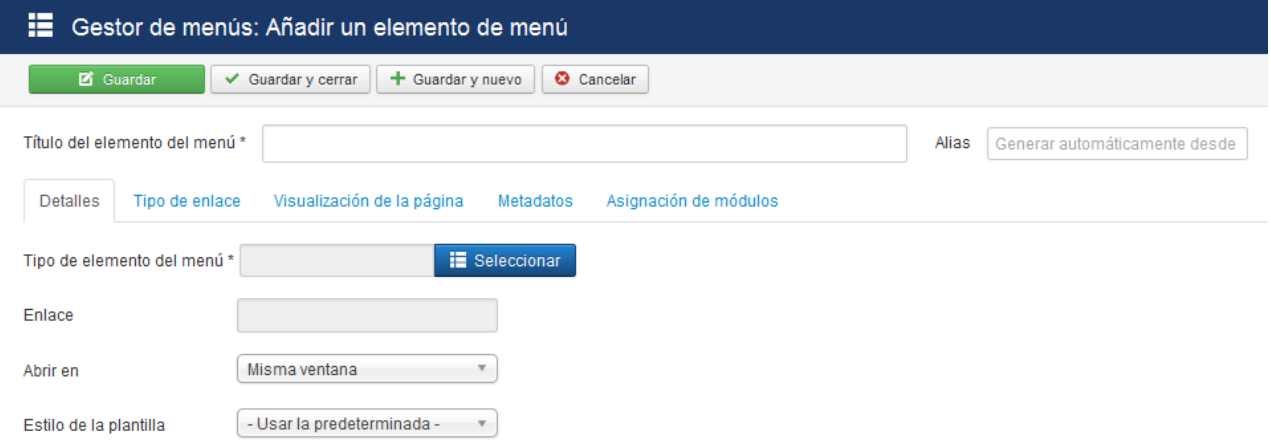

Al finalizar tenemos la opción de guardar, guardar y cerrar y guardar y nuevo si deseamos añadir otro menú.

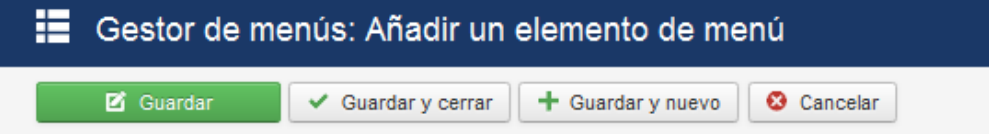

### <span id="page-21-0"></span>Conclusión

Se lograron los objetivos establecidos por este equipo de trabajo, cuyo principal fue el de crear una página web que pudiera mostrar la diversidad de servicios de transporte con los que cuenta la empresa Acopacific S.A de C.V, además de presentar las características de la empresa, los beneficios que ofrece a sus clientes entre otras características propias de la empresa, también se muestra la información fundamental, como teléfonos, dirección de la empresa, correos electrónicos, para contactar los servicios. Consecuentemente se muestra una galería de los lugares más concurridos por los turistas y los cuales están a disposición de visitar; todo ello realizado a través de HTML y CSS; por supuesto aplicando los conocimientos vistos en clase de Internet I.

# <span id="page-22-0"></span>Bibliografía

- Joomla Tutorial: All you need to know about Joomla! (n.d.). Retrieved June 1, 2015, from <https://www.siteground.com/tutorials/joomla/>
- Joomla! 3 En 10 sencillos pasos | cocoate.com. (n.d.). Retrieved June 1, 2015, from <http://cocoate.com/es/12/12/joomla-3-en-10-sencillos-pasos>
- Manual de Joomla 3 en español | Pablo Arias. (n.d.). Retrieved June 1, 2015, from <http://www.pabloarias.eu/blog/15-manual-para-aprender-joomla-3-en-espanol>
- Manual de Joomla! (n.d.). Retrieved June 1, 2015, from

<http://www.desarrolloweb.com/manuales/manual-joomla.html>

- Portal Joomla Spanish Curso crear una Web con Joomla! 3 paso a paso. (n.d.). Retrieved June 1, 2015, fro[m http://www.joomlaspanish.org/noticias/196-tutoriales/463-curso](http://www.joomlaspanish.org/noticias/196-tutoriales/463-curso-crear-una-web-con-joomla-3-paso-a-paso.html)[crear-una-web-con-joomla-3-paso-a-paso.html](http://www.joomlaspanish.org/noticias/196-tutoriales/463-curso-crear-una-web-con-joomla-3-paso-a-paso.html)
- Tarea AW01 manual-joomla-instalacion-y-configuracion-de-una-pagina-web.pdf. (n.d.). Retrieved from [http://www.di.sld.cu/documentos/Tutoriales/manual-joomla-instalacion](http://www.di.sld.cu/documentos/Tutoriales/manual-joomla-instalacion-y-configuracion-de-una-pagina-web.pdf)[y-configuracion-de-una-pagina-web.pdf](http://www.di.sld.cu/documentos/Tutoriales/manual-joomla-instalacion-y-configuracion-de-una-pagina-web.pdf)
- Tutorial Joomla. Tutoriales básicos y avanzados para usar Joomla. (n.d.). Retrieved June 1, 2015, from<http://ayudajoomla.com/joomla/tutoriales.html>

# <span id="page-23-0"></span>Anexo

## <span id="page-23-1"></span>**Autoevaluación**

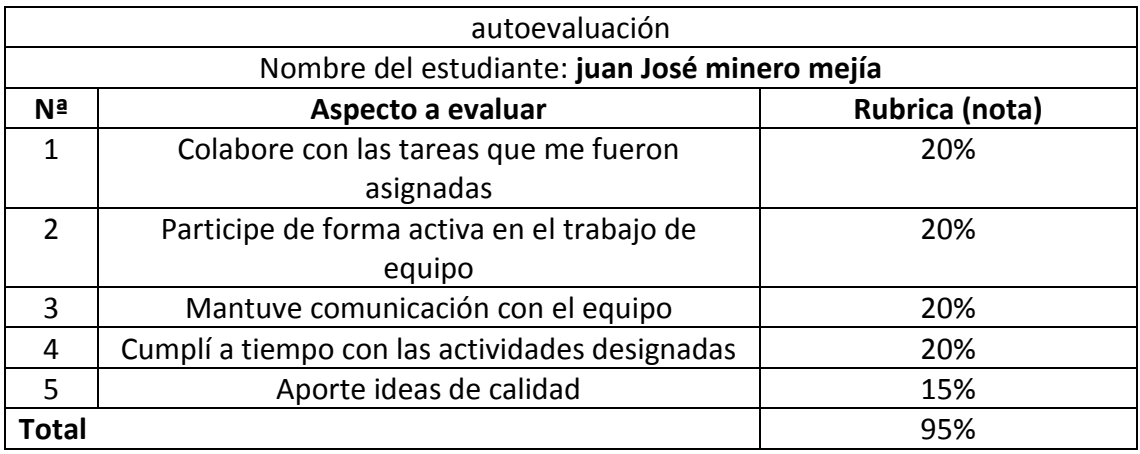

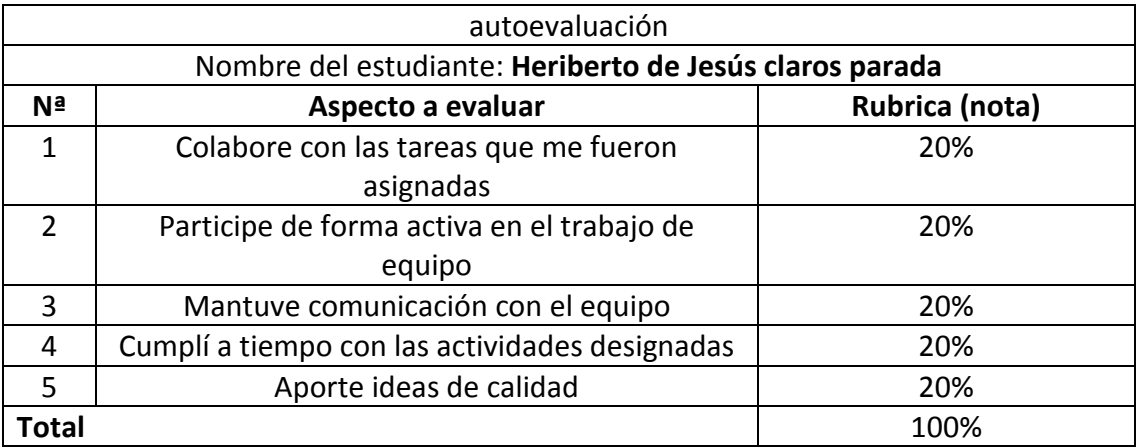

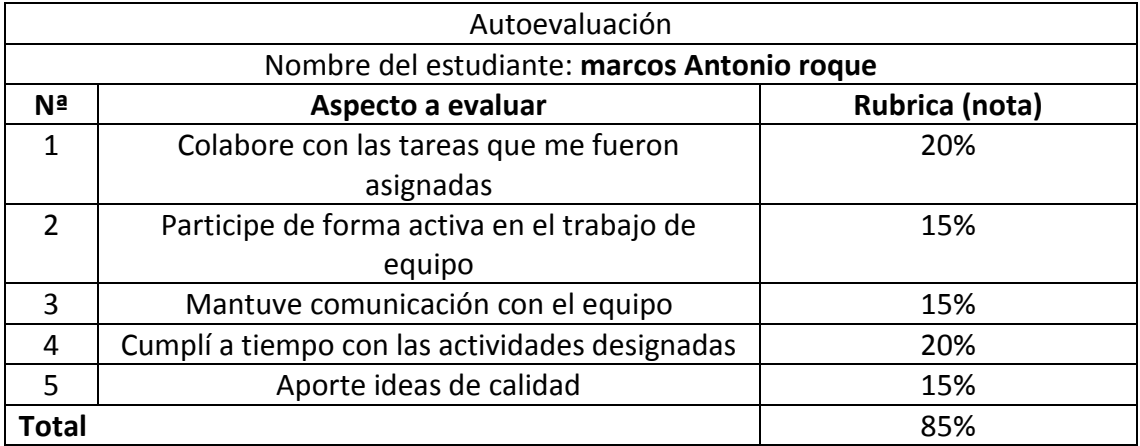

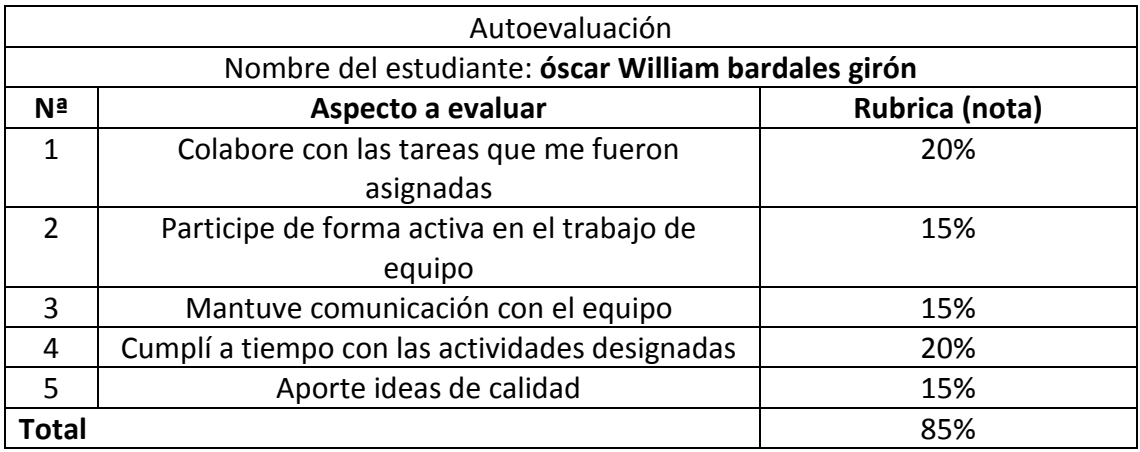

## **Coevaluación**

<span id="page-24-0"></span>Coevaluación: juan José minero mejía

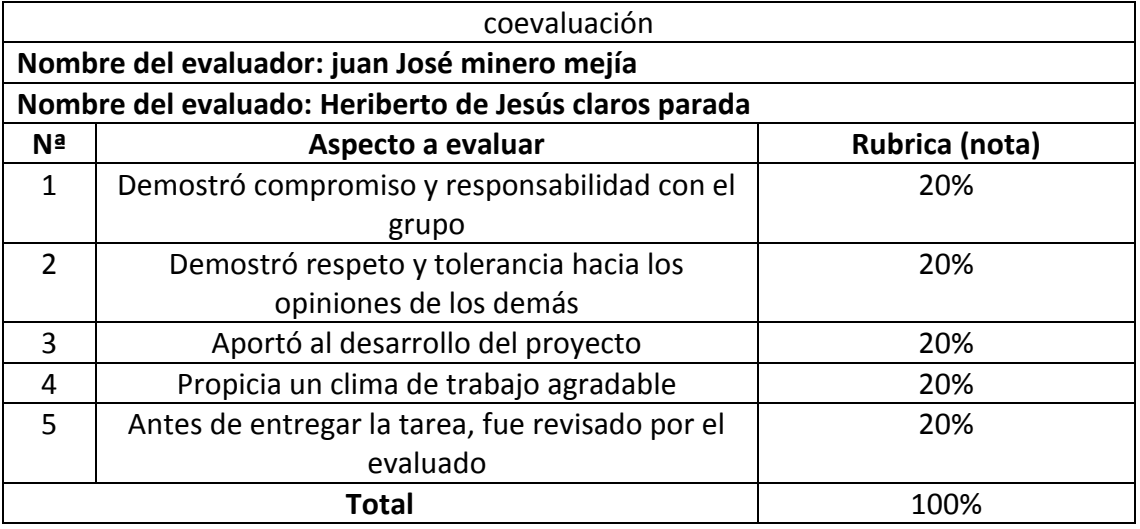

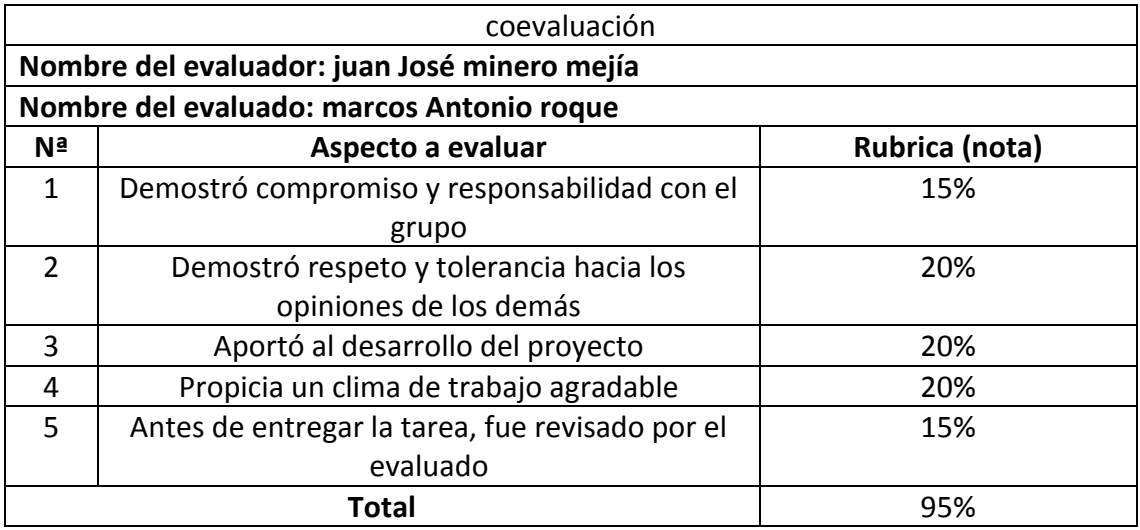

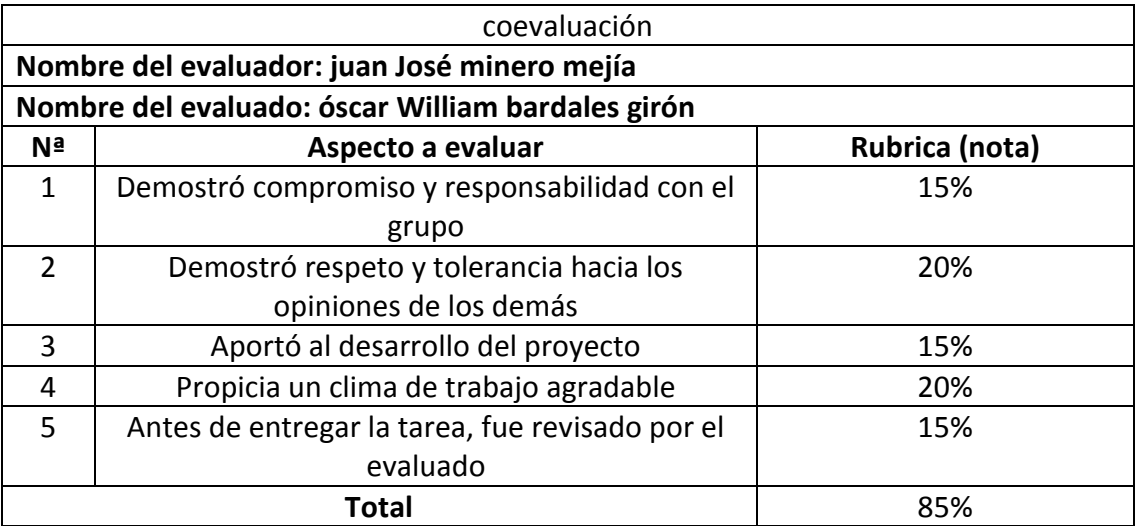

Coevaluación: Heriberto de Jesús claros parada

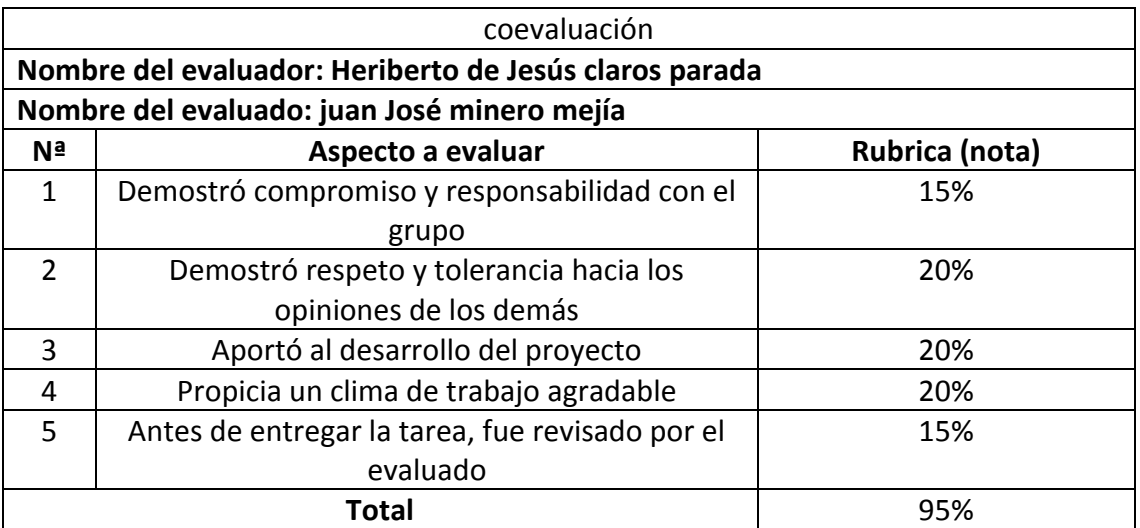

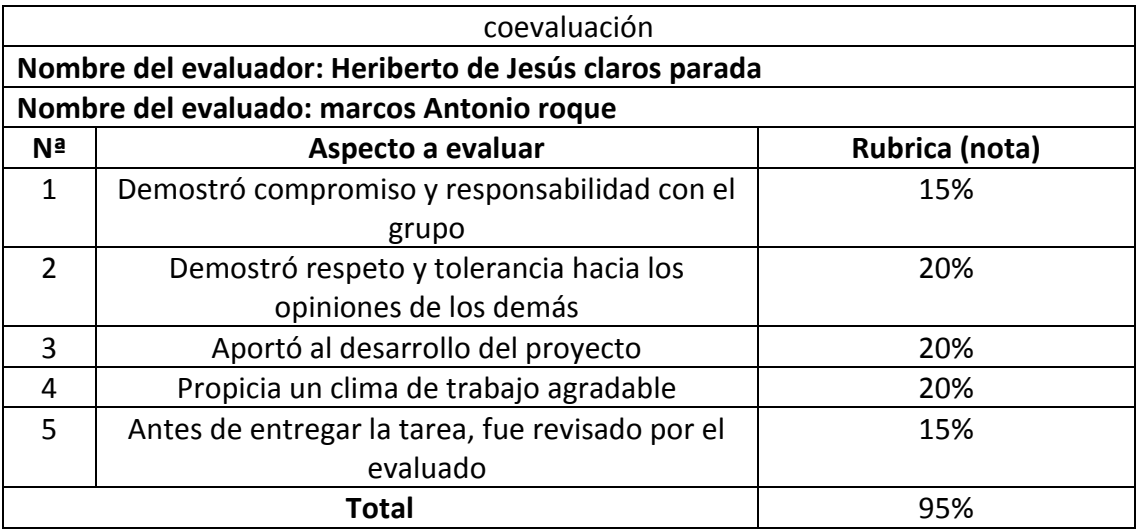

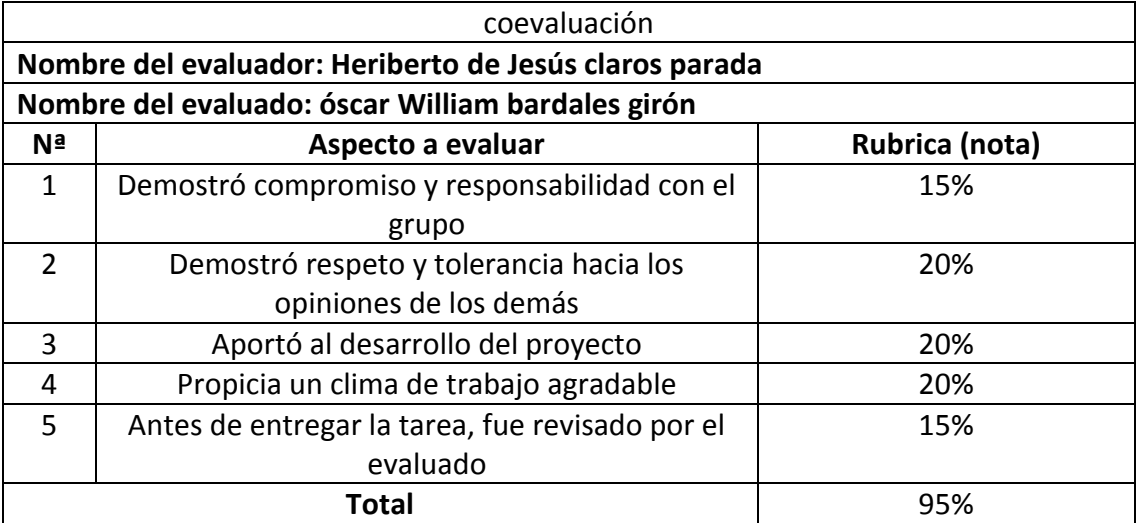

Coevaluación: marcos Antonio roque

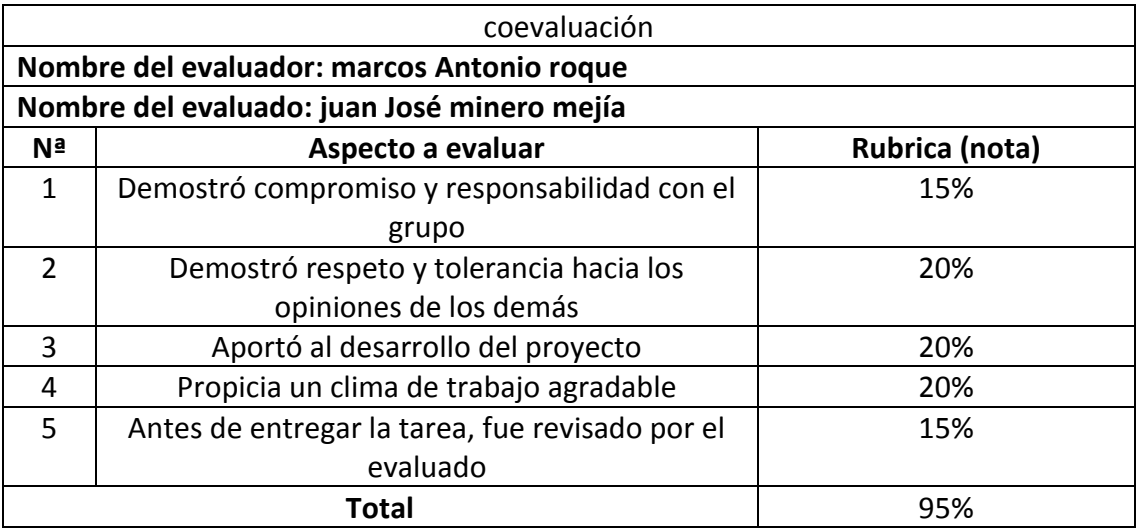

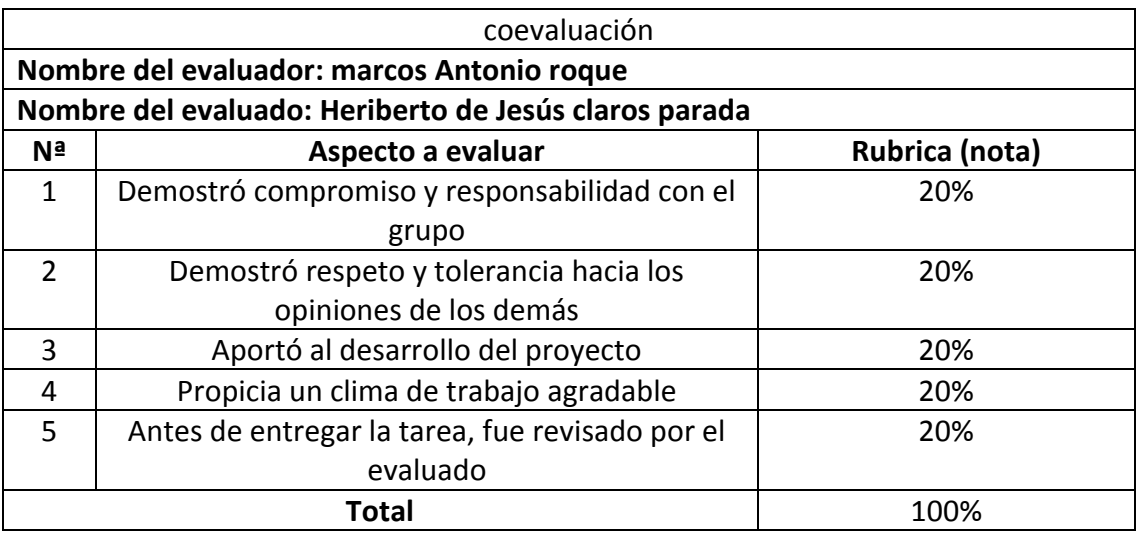

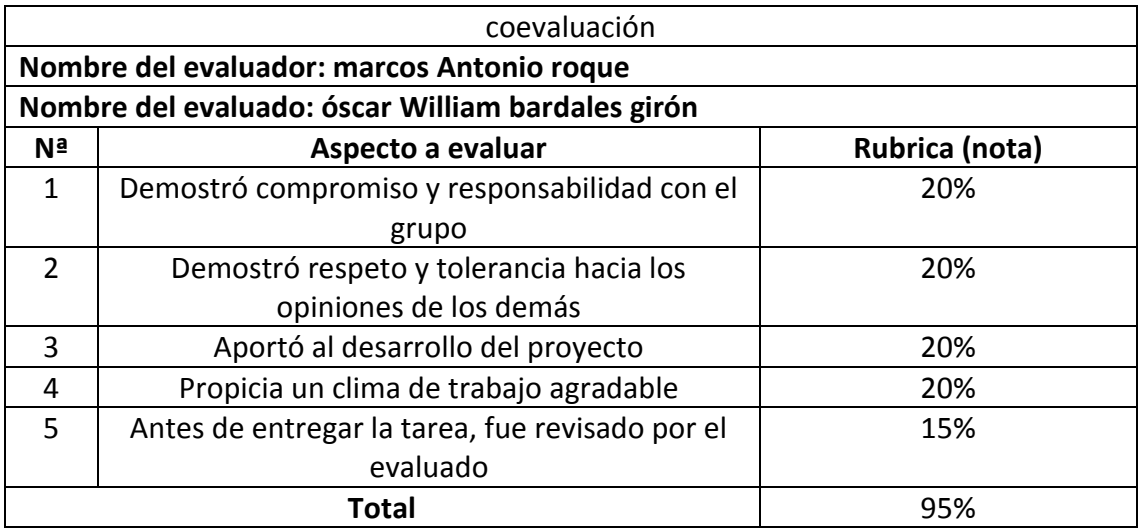

Coevaluación: óscar William bardales girón

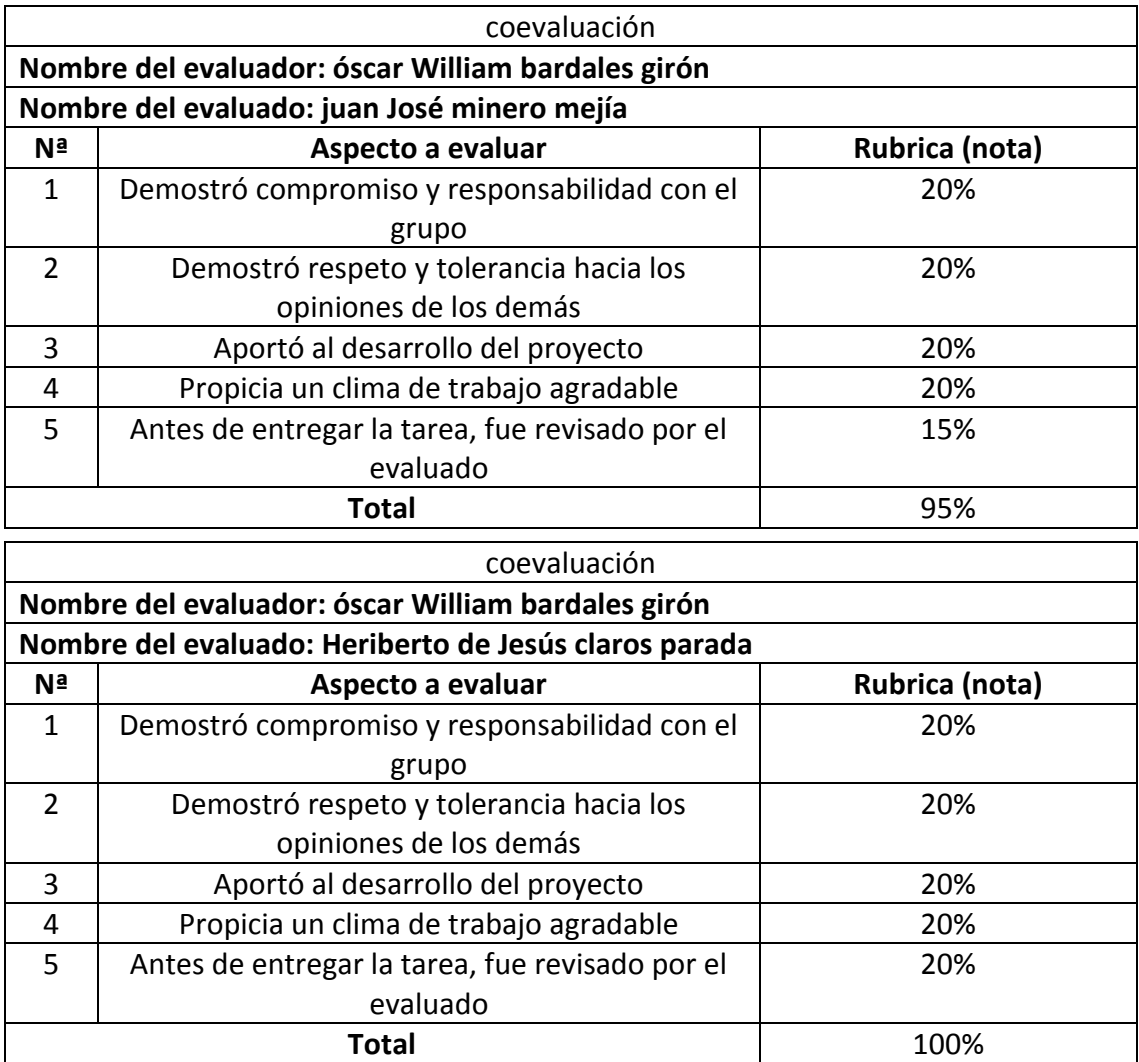

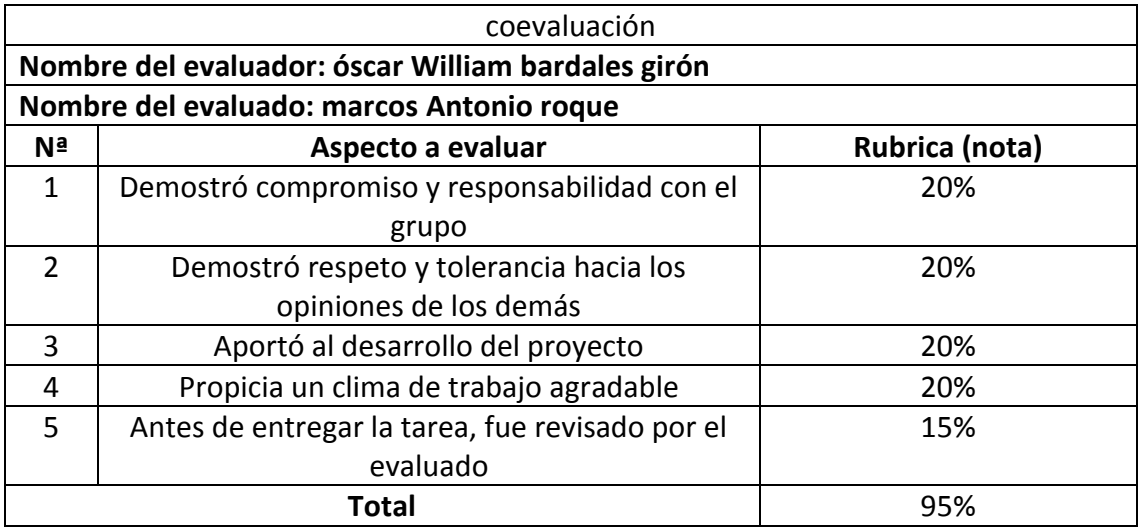